## **Multiple businesses on one myAlaska account**

AK - ACCIS

Below screen shot, the "Dashboard", when you have signed in go to the silhouette and click on it. There you can add an account. So, the next time you logon they both will appear

## AMCOlomyce@AMCO.Jamyce **@**  $\equiv$  AK - ACCIS **Welcome Local** 0 3  $\mathbf 1$ **Unsubmitted Applications Applications In Review** Items Awaiting Your Action  $\rightarrow$  $\rightarrow$  $\rightarrow$ **Available Actions** 2 Apply for a new View my master Manage an View my license, existing license, information license, endorsement, endorsement, endorsement,  $\rightarrow$ permit permit permit  $\rightarrow$  $\rightarrow$  $\rightarrow$  $\P$ View my history  $\rightarrow$

## Add another business here:

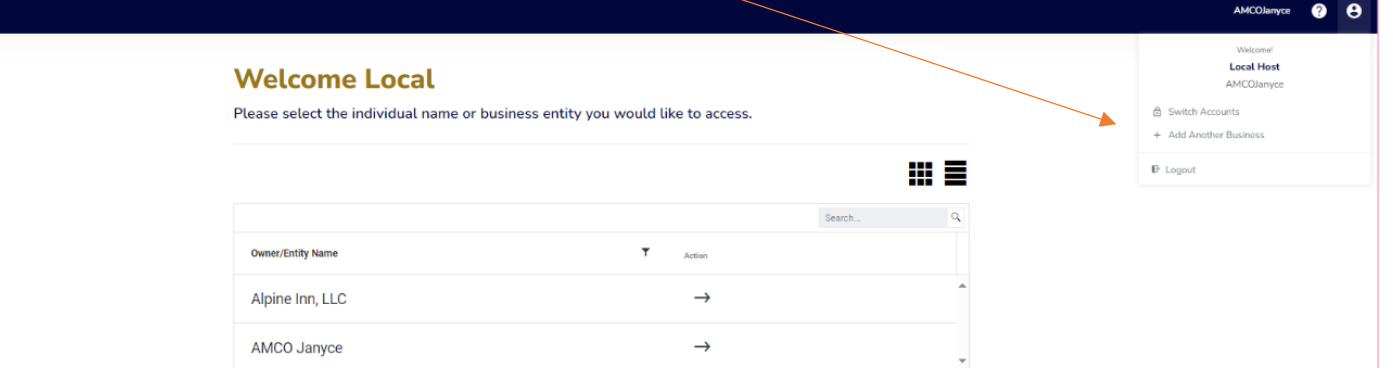